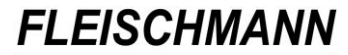

SOFTWARE VERTRIEBS GmbH

## **iOPAC – Was ist neu? Änderungen mit Version 3.50**

Das Update auf die iOPAC Version 3.50 ist nun verfügbar. Diese Version beinhaltet u.a. folgende Neuerungen:

- **Filterfunktion nach Anschaffungsdatum, Verfügbarkeit und Medientyp**
- **Neues Design im Leserkonto**
- **Ausleih-Historie im Leserkonto**

Kunden mit Softwarepflegevertrag können die neue Version kostenlos herunterladen.

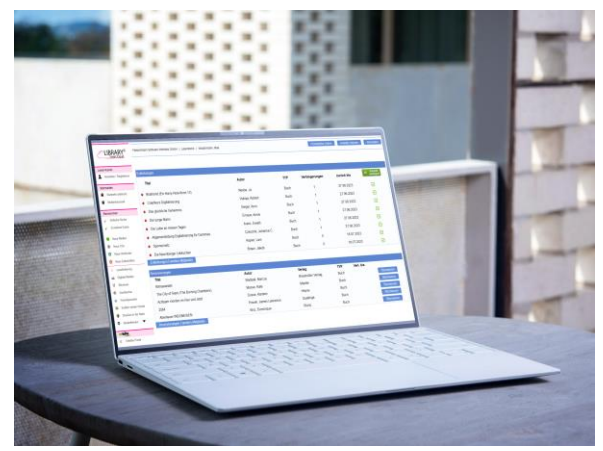

Kunden ohne Softwarepflegevertrag können die neue Version als einmaliges Update erwerben.

#### **Voraussetzung für dieses Update ist die iOPAC Version 2.90.**

Wie finden Sie heraus, welche Version Sie im Einsatz haben? Führen Sie in ihrem iOPAC eine Recherche aus. Beim Rechercheergebnis sehen Sie ganz unten in der Fußzeile die Angaben der derzeit verwendeten Version.

[Sollten Sie eine ältere Version besitzen, finden Sie hier die Übersicht der](http://fleischmann.org/?topic=produkte&subtopic=iopacupd_ausw)  [Updates](http://fleischmann.org/?topic=produkte&subtopic=iopacupd_ausw)

Für die Installation durch einen unserer Support-Mitarbeiter unterbreiten wir Ihnen gerne ein Angebot für die Dienstleistung.

Wir testen den iOPAC mit folgenden Browsern am PC und mit mobilen Endgeräten: Microsoft Internet Explorer, Microsoft Edge, Google Chrome, Mozilla Firefox und Apple Safari.

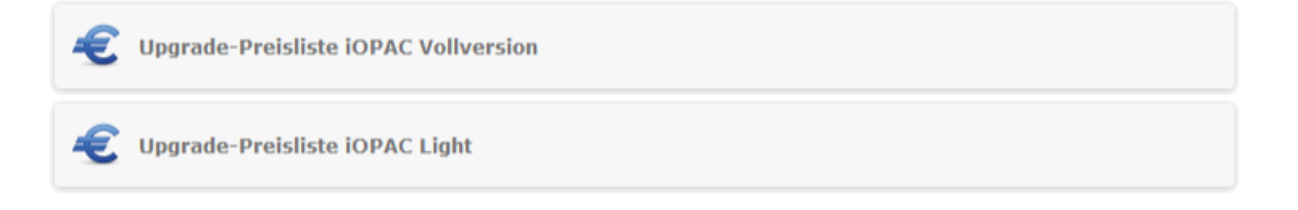

SOFTWARE VERTRIEBS GmbH

### **Highlights**

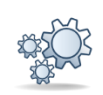

#### **1. Filterfunktion nach Anschaffungsdatum, Verfügbarkeit und Medientyp**

Oft erhält man eine zu große Treffermenge bei der Recherche. Damit sich die Leser keine anderen/weiteren Stichworte einfallen lassen müssen, lässt sich die Treffermenge nun über den neu implementierten Filter anpassen, der jetzt über der Trefferliste zu finden ist.

Zur Auwahl stehen drei Filtermöglichkeiten:

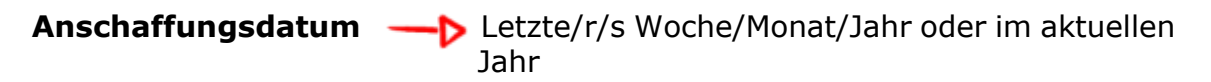

**Verfügbarkeit – D** aktuell entleihbar oder ausgeliehen

**Medientyp** mit allen Medientypen, die für Ihre Trefferliste zur Verfügung stehen

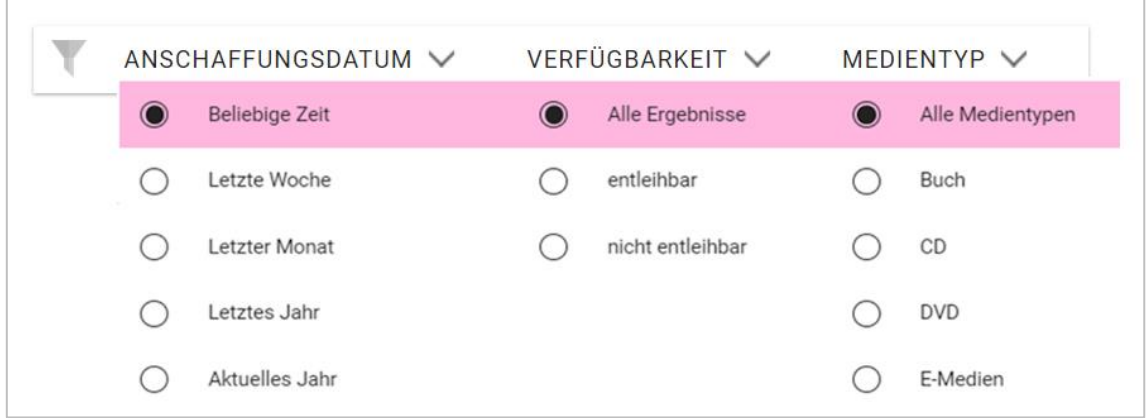

Nach dem Filtern wird nur eine Teilmenge der Medien aus der ursprünglichen Trefferliste angezeigt:

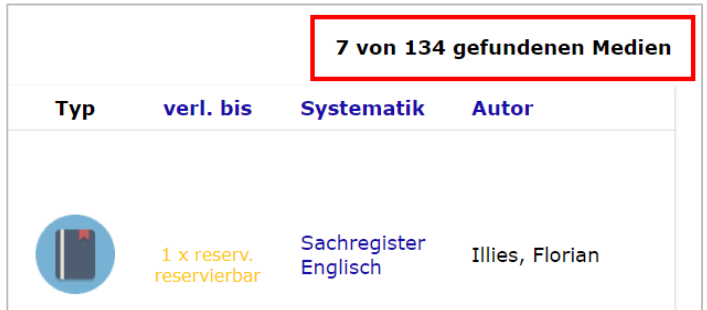

*Wie Sie die Filterfunktion aktivieren bzw. deaktivieren, lesen Sie im [Support-](http://www.fleischmann.org/kb/1839)[Eintrag 1839.](http://www.fleischmann.org/kb/1839)*

SOFTWARE VERTRIEBS GmbH

#### **2. Neues Design im Leserkonto**

Das Leserkonto erscheint mit diesem Updaten in einem neuen, erfrischenden Look. Die Übersicht, Buttons und Fenster erhielten ein "make over" und wurden teilweise umbenannt, sodass diese für den Leser leichter verständlich sind. Beispielsweise befinden sich die Einstellungen zum Konto und zum Leser hinter dem Button "Persönliche Daten".

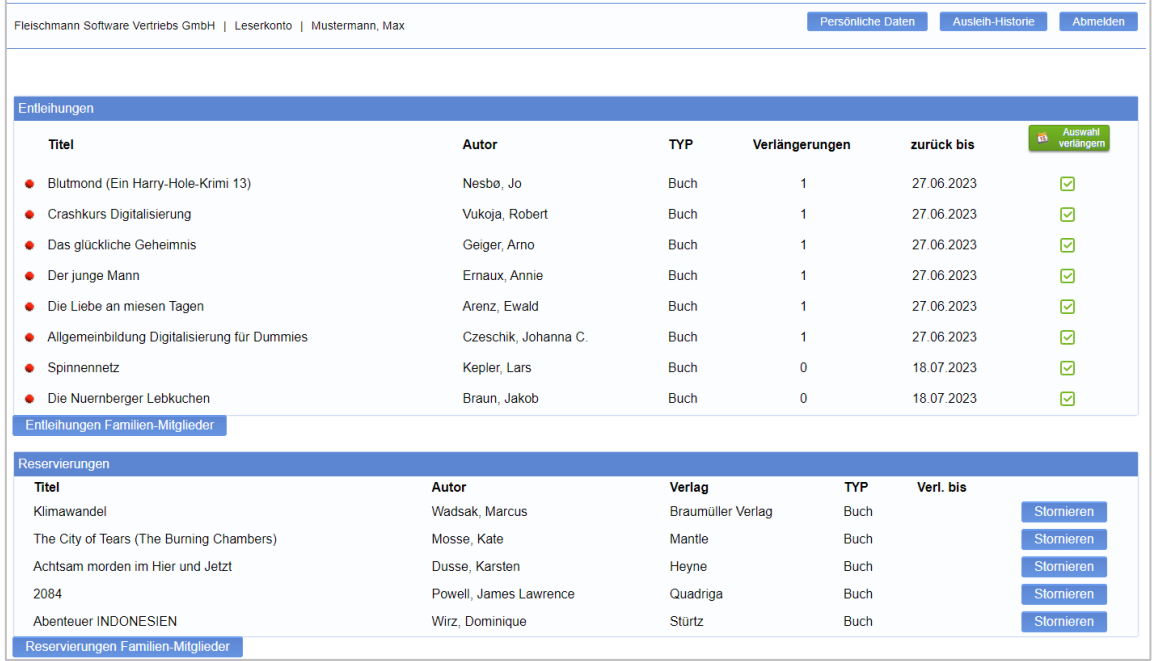

### **Leser**

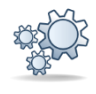

#### **1. Ausleih-Historie im Leserkonto**

Kennen Sie das auch? Man möchte einem Freund von diesem interessanten Buch erzählen, das man vor einigen Monaten aus der Bibliothek ausgeliehen hatte, man weiß aber den genauen Titel nicht mehr…

Kein Problem! Jetzt können Sie sich im Leserkonto ihre persönliche Ausleih-Historie anzeigen lassen. D.h. Leser können abgleichen, welche Titel sie in der Vergangenheit bereits gelesen oder gehört und zu welchem Zeitpunkt sie das Medium bereits entliehen hatten.

SOFTWARE VERTRIEBS GmbH

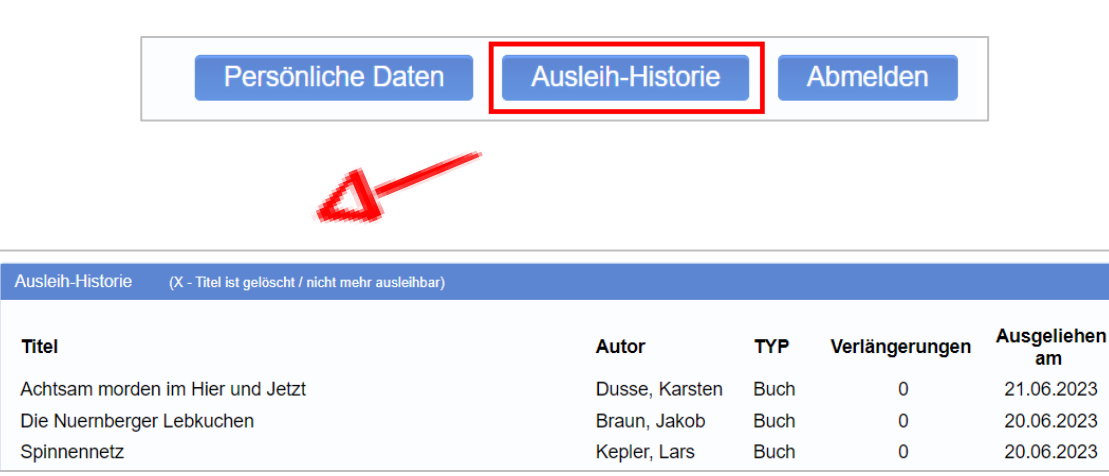

**Hinweis:** Exemplare, die sich nicht mehr im Löschprotokoll befinden, werden in der Historie nicht angezeigt. In der Regel werden die Exemplare 10 Jahre im LIBRARY gespeichert.

*Wie Sie die Leser-Historie aktivieren und deaktivieren können, lesen Sie im [Support-Eintrag 1840.](http://www.fleischmann.org/kb/1840)*

### **HotFix**

#### **1. Cover-Anzeigeproblem im iOPAC gelöst**

Aufgrund einer externen Änderung bei Amazon kam es vor einigen Wochen zur fehlerhaften Anzeige von Covern im iOPAC. Bisher musste die Einstellung der Cover-Schnittstelle für Amazon manuell angepasst werden.

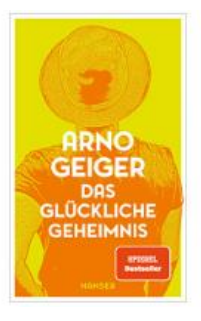

Seit dem Update ist keine manuelle Anpassung mehr nötig. Das Programm übernimmt die geänderten Einstellungen

automatisch, sodass es nicht mehr zu Fehlern beim Import von Covern über Amazon kommt.

SOFTWARE VERTRIEBS GmbH

### **Anwenderhinweise … Tue Gutes und rede darüber**

**Hier finden Sie allgemeine Hinweise und Informationen zu Funktionen, die bereits im iOPAC integriert, jedoch noch nicht in einer Update-Dokumentation erschienen sind.**

#### **1. Zusatzmodul: Leser-Online-Registrierung**

Kennen Sie schon das neue Zusatzmodul für den iOPAC?

Durch die Leser-Online-Registrierung können sich neue Leser bequem von zuhause aus in ihrer Bibliothek anmelden. Die eingegebenen Daten erhält die Bibliothek automatisch und der Leser kann direkt loslegen.

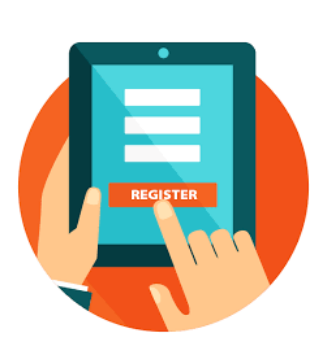

*Mehr zum Zusatzmodul erfahren Sie auf der Seite der [Leser-Online-](https://www.fleischmann.org/index.php?topic=produkte&subtopic=iopac_leser-online-registrierung)[Registrierung.](https://www.fleischmann.org/index.php?topic=produkte&subtopic=iopac_leser-online-registrierung)* 

Unsere Icons stehen für …

**Einträge, die mit diesem Symbol versehen sind, müssen vor der Anwendung ggf. zuerst aktiviert werden. Während der Installation kann es dazu entsprechende Auswahlmöglichkeiten geben. Wie Sie diese Funktionen manuell aktivieren können, steht in der Support-Datenbank (direkter Link unter dem jeweiligen Eintrag).**

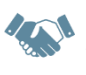

**Einträge, die mit diesem Symbol versehen sind, müssen individuell für jede Bibliothek angepasst werden und sind deshalb zusätzliche Dienstleistungen.**